# Tutorial Eleven Reaction

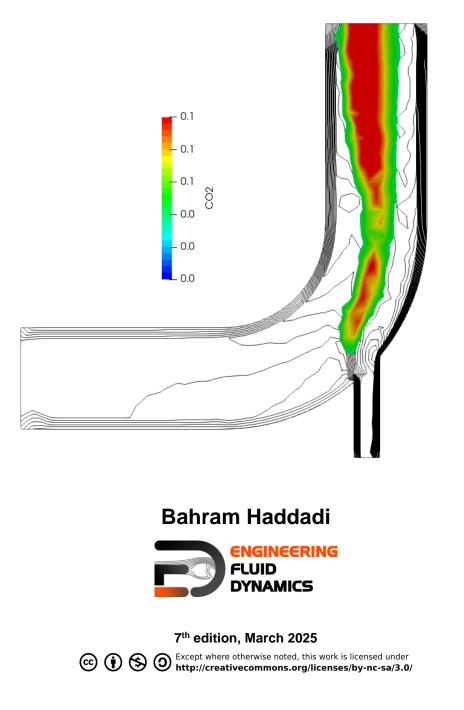

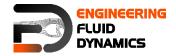

Contributors:

- Bahram Haddadi
- Christian Jordan
- Michael Harasek
- Clemens Gößnitzer
- Sylvia Zibuschka
- Yitong Chen

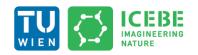

Technische Universität Wien Institute of Chemical, Environmental & Bioscience Engineering

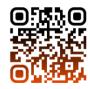

cc i S C Except where otherwise noted, this work is licensed under http://creativecommons.org/licenses/by-nc-sa/3.0/

Attribution-NonCommercial-ShareAlike 3.0 Unported (CC BY-NC-SA 3.0) This is a human-readable summary of the Legal Code (the full license). Disclaimer

## You are free:

- to Share to copy, distribute and transmit the work
- to Remix to adapt the work

Under the following conditions:

- Attribution you must attribute the work in the manner specified by the author or licensor (but not in any way that suggests that, they endorse you or your use of the work).
- Noncommercial you may not use this work for commercial purposes.
- Share Alike if you alter, transform, or build upon this work, you may distribute the resulting work only under the same or similar license to this one.

With the understanding that:

- Waiver any of the above conditions can be waived if you get permission from the copyright holder.
- Public Domain where the work or any of its elements is in the public domain under applicable law, that status is in no way affected by the license.
- Other Rights In no way are any of the following rights affected by the license:
- Your fair dealing or fair use rights, or other applicable copyright exceptions and limitations;
- The author's moral rights;
- Rights other persons may have either in the work itself or in how the work is used, such as publicity or privacy rights.
- Notice for any reuse or distribution, you must make clear to others the license terms of this work. The best way to do this is with a link to this web page.

This offering is not approved or endorsed by ESI<sup>®</sup> Group, ESI-OpenCFD<sup>®</sup> or the OpenFOAM<sup>®</sup> Foundation, the producer of the OpenFOAM<sup>®</sup> software and owner of the OpenFOAM<sup>®</sup> trademark.

#### Available from: www.fluiddynamics.at

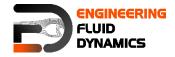

# Background

In computational fluid dynamics (CFD) and chemical reaction modeling, two commonly used approaches to simulate reactive flows are the Partially Stirred Reactor (PaSR) Model and the Eddy Dissipation Concept (EDC) Model. These models help in understanding and predicting how chemical reactions occur in different flow environments, such as combustion, industrial chemical processing, pollutant dispersion, and atmospheric chemistry.

# 1. Partially stirred reactor (PaSR) Model

Partially stirred rector (PaSR) model is used to model thermodynamic and chemical reactions numerically, for example, combustion. In the PaSR approach, a computational cell is split into two different zones: a reacting zone and a non-reacting zone. The reacting zone is modeled as a perfectly stirred reactor (PSR), and all reactants are assumed to be perfectly mixed with each other.

For the reactor, we are interested in three concentrations, 1) mean concentration of key component in the feed,  $c_{in}$ ; 2) mixture concentration in the reacting zone, c; 3) concentration at the reactor exit $c_{exit}$ .

In the reacting zone, reaction occurs for a duration of  $\tau_c$ , so the concentration of mixture changes from  $c_{in}$  to c. In the non-reacting zone, the reacted mixture is getting mixed up with the non-reacted mixture for a duration of  $\tau_{mix}$ , resulting in the final exit concentration,  $c_{exit}$ .

A key parameter to be calculated in this model would be the reaction rate, and it is clear that the reaction rate is proportional to the ratio of the chemical reaction time to the total conversion time in the reactor (i.e. sum of reacting and mixing time),  $\kappa_k$ :

$$\kappa_k = \frac{\tau_c}{\tau_c + \tau_{mix}}$$

# 2. Eddy dissipation concept (EDC) Model

The Eddy Dissipation Concept (EDC) model looks at the interaction between reaction and turbulence, where the overall reaction rate is controlled by turbulent mixing. It is widely used for combustion modeling for a great variety of combustion environments with great success.

It is assumed in the model that most reaction takes place within fine turbulence structures, which are modeled as perfectly-mixed reactors. We need to know the reaction mass fraction and the mass transfer rate between the fine structures and its surrounding fluid.

The mass fraction occupied by the fine structures,  $\gamma^*$ , is expressed as:

$$\gamma^* = \left\{\frac{u^*}{u'}\right\}^2$$

Where  $u^*$  is the mass average fine structure velocity. The fine structures are in regions with nearly constant turbulent kinetic energy given by  $u'^2$ .

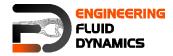

The mass transfer rate between fine structure and surrounding fluid per unit of fluid and per unit of time is modeled as:

$$\dot{m} = 2 \cdot rac{u^*}{L^*} \cdot \gamma^*$$

where  $L^*$  is the characteristic length of the fine structure.

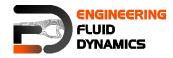

# multicomponentFluid – reactingElbow

### **Tutorial outline**

Use the multicomponentFluid solver; simulate combustion of  $CH_4$  and  $O_2$  in a mixing elbow:

- Use the two times finer Hex mesh from Example One
- Domain initially filled with N2
- velocity-inlet-5:
  - Velocity: 1 m/s
  - Mass fractions: 23 % O<sub>2</sub>, 77 % N<sub>2</sub>
  - Temperature: 800 K
- velocity-inlet-6:
  - Velocity: 3 m/s
  - Mass fractions: 50 % CH4, 50 % N2
  - Temperature: 293 K
- Operating pressure: 10<sup>5</sup> Pa
- Operating temperature: 298 K
- Isolated walls

#### **Objectives**

• Understanding multi-species and reaction modeling in OpenFOAM<sup>®</sup>

#### Data processing

Evaluate your results in ParaView.

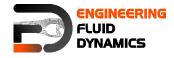

\* \* \* \* \* \*

#### 1. Pre-processing

#### 1.1. **Copying tutorial**

Copy the following tutorial to your working directory:

\$FOAM TUTORIALS/multicomponentFluid/counterFlowFlame2D

Copy the GAMBIT® mesh from Tutorial One (two times finer mesh) to the case main directory.

#### 1.2. 0 directory

Update all the files in 0 directory with new boundary conditions, e.g. U:

\* \* \* \* \* \* \* \* \* \* \* \* \* \* \* \* \* \*

```
// * * * *
* * * * * * *//
dimensions [0 1 -1 0 0 0 0];
internalField uniform (0 0 0);
boundaryField
{
   wall-4
   {
      type fixedValue;
value uniform (0 0 0);
   }
   velocity-inlet-5
   {
      type fixedValue;
value uniform (1 0 0);
   }
   velocity-inlet-6
   {
      type fixedValue;
value uniform (0 3 0);
   }
   pressure-outlet-7
   {
              zeroGradient;
      type
   }
   wall-8
   {
      type fixedValue;
value uniform (0 0 0);
   }
   frontAndBackPlanes
   {
      type empty;
   }
}
* * * * * * *//
```

The reaction taking place in this simulation CH<sub>4</sub> combusting with O<sub>2</sub> creating CO<sub>2</sub> and H<sub>2</sub>O. N<sub>2</sub> is the non-reacting species. The boundary conditions and

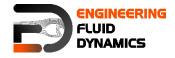

initial value of all species should be defined in the 0 directory. These values are mass fractions (between 0 and 1) and dimension less, e.g. CH<sub>4</sub>:

```
dimensions
         [0 0 0 0 0 0 0];
internalField uniform 0.0;
boundaryField
{
  wall-4
  {
          zeroGradient;
    type
  }
  velocity-inlet-5
  {
    type fixedValue;
value uniform 0; //no CH4 at this inlet
  }
  velocity-inlet-6
  {
     type fixedValue;
value uniform 0.5; //50% CH4 mass fraction at this inlet
  }
  pressure-outlet-7
  {
     type zeroGradient;
  }
  wall-8
  {
          zeroGradient;
     type
  }
  frontAndBackPlanes
  {
              empty;
     type
  }
}
```

Note: If the file for a species does not exist in the 0 directory, the values from

Ydefault will be used for that species.

*Note: For the pressure-outlet-7 set the species boundary conditions to zeroGradient.* 

# 1.3. constant directory

In the *physicalProperties* file the physical properties of the species can be set:

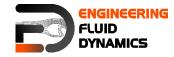

defaultSpecie N2;

The mixture type is set to a multi-component mixture for calculating the mixture properties and the heat capacities are calculated using "janaf polynomials".

 $N_2$  is defines as <code>defaultSpecie</code>. In reaction solvers in OpenFOAM® the default specie is calculated explicitly using the mass balance equation (to satisfy mass conservation):

mass fraction of inert specie =  $1 - \sum$  mass fraction of all other species

Involved species are listed in the *thermo.compressibleGas* file, which was included at the end of *physicalProperties* file. The species in this simulation are  $O_2$ ,  $H_2O$ ,  $CH_4$ ,  $CO_2$  and  $N_2$ . They are defined in the species sub-dictionary:

species ( 02 H2O CH4 CO2 N2 );

The reactions are addressed in the *reactions* file:

```
reactions
{
    methaneReaction
    {
        type irreversibleArrhenius;
        reaction "CH4 + 202 = C02 + 2H2O";
        A 5.2e16;
        beta 0;
        Ta 14906;
    }
}
```

in the reactions sub-dictionary. The reaction of methane combustion is defined and it is of type irreversible Arrhenius reaction, irreversibleArrhenius.

In the Tutorial Two it was explained that the coefficients for calculating gas mixture properties are defined in the mixture sub-dictionary because it was a homogeneous mixture. However, in this example the mixture is not homogenous so coefficients for calculating properties of each species are needed separately to calculate mixture properties based on each cell composition. The coefficients of each species are defined in the *thermo.compressibleGas* file from the constant directory. For example, the o2 coefficients for each model are shown below:

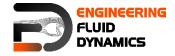

| Tlow           | 200;                                                                               |
|----------------|------------------------------------------------------------------------------------|
| Thigh          | 5000;                                                                              |
| Tcommon        | 1000;                                                                              |
| highCpCoeffs   | ( 3.69758 0.00061352 -1.25884e-07 1.77528e-11 -<br>1.13644e-15 -1233.93 3.18917 ); |
| lowCpCoeffs    | ( 3.21294 0.00112749 -5.75615e-07 1.31388e-09 -<br>8.76855e-13 -1005.25 6.03474 ); |
| }              |                                                                                    |
| transport<br>{ |                                                                                    |
| As             | 1.753e-06;                                                                         |
| Ts             | 139;                                                                               |
| }              |                                                                                    |
|                |                                                                                    |
|                |                                                                                    |

In the thermodynamics sub-dictionary, the janaf polynomial model coefficients for calculating the heat capacity can be found and in transport the sutherland model coefficients for viscosity are stored.

#### 1.4. system directory

By setting the adjustTimeStep to yes in the *controlDict*, the solver automatically ignores deltaT, and calculates the deltaT based on the maximum Courant number maxCo defined for it. Change the endTime to 120 (approximately one time the volumetric residence time based on velocity-inlet-5) and writeInterval to 10, to write every 10 s to case directory.

| foamRun;              |
|-----------------------|
| multicomponentFluid   |
| <pre>startTime;</pre> |
| 0;                    |
| endTime;              |
| 120;                  |
| 1e-6;                 |
| adjustableRunTime;    |
| 10;                   |
| 0;                    |
| ascii;                |
| 6;                    |
| n off;                |
| general;              |
| 6;                    |
|                       |

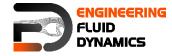

### 2. Running simulation

>fluentMeshToFoam fineHex.msh

After converting the mesh, check the boundary file in the constant/polyMesh directory and change the type and inGroups of boundary frontAndBackPlanes from wall to empty (it is a 2D simulation).

>foamRun -solver multicomponentFluid

>foamToVTK

#### 3. Post-processing

The simulation results at 120 s are as follows:

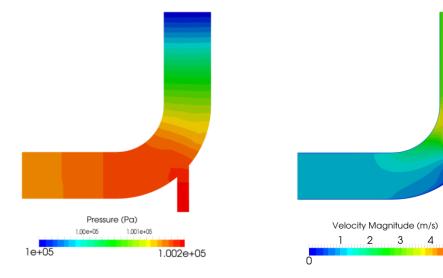

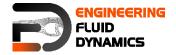

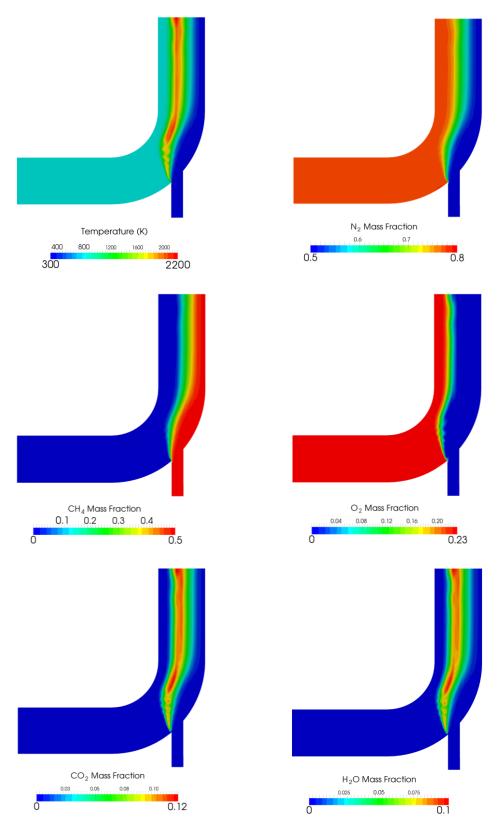

Simulation results after 120 s